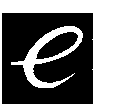

## **EVOLUTION MK-125 MIDI KEYBOARD MANUAL**

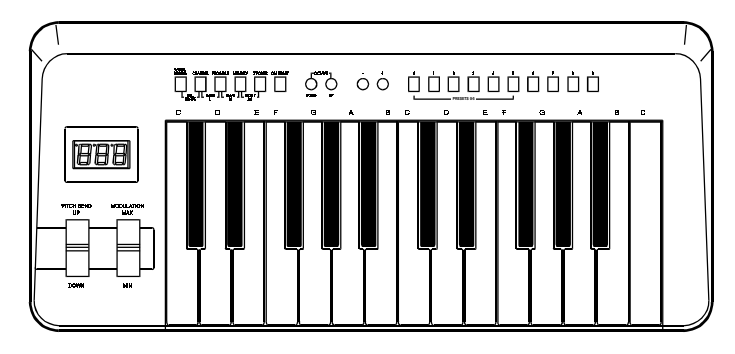

## **1. POWER SUPPLY**

1-1 DC Power - Batteries (not included)

This unit is powered by 6 "AA" (R-6) size batteries. Weak batteries will result in poor performance. When the power is getting weaker, replace the worn out batteries as follows:

- 1. Remove the battery compartment cover and take out the batteries.
- 2. Insert new batteries and make sure that the polarity is correct.

# **WARNING: Do not mix old and new batteries**

**Do not mix alkaline, standard (carbon-zinc) or rechargeable (nickel-cadmium) batteries**

1-2 AC Power

You can also use an AC power adapter (not included) with the following specification : 9-12V DC output, 250mA, centre positive.

Note: Do not leave the adapter plugged in for long periods of time if the unit is not in use.

#### **2. Preparation**

2-1 Connecting the unit to a multi-media computer

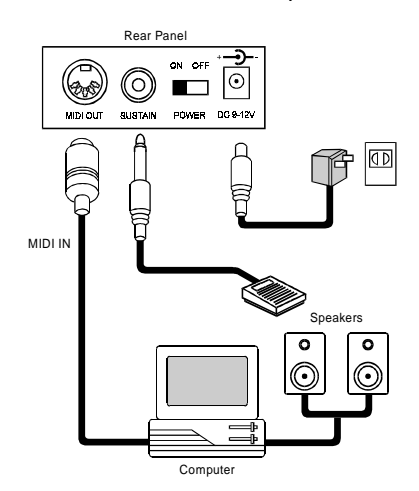

- 2-2 Turn on the POWER switch.
- 2-3 Turn all other equipment on.

#### **3. Setting the MIDI TRANSMIT Channel**

There are 16 MIDI transmit channels available. The value is 1 to 16. Once you have set the unit's MIDI Channel, the unit sends all MIDI messages on this MIDI Channel. Be sure to match the channel with the RECEIVE channel of connected equipment.

- 3-1 Press CHANNEL switch, the LED shows the present TRANSMIT channel.
- 3-2 Press one (or two) of the numeric keys to change the channel. LED changes to the pressed number.
- 3-3 You can also use the +/- switches to increase or decrease the value.
	- Note: \* If there is no key action after step 3-1 for about 5 seconds, LED will return to show the present PROGRAM CHANGE number. \* The default CHANNEL IS 1 when power is turned on.

## **4. PITCH BEND WHEEL**

Moving the PITCH BEND WHEEL transmits MIDI PITCH BEND messages to any connected equipment. This allows you to bend the pitch of the sound up (or down) to add expression to your performance.

- 4-1 To bend up the pitch : Move the WHEEL upwards.
- 4-2 To bend down the pitch : Move the WHEEL downwards.

#### **5. WHEEL ASSIGN**

Use WHEEL to transmit MIDI CONTROL CHANGES. You can select and assign 119 types of MIDI functions (1-31, 33-95, 102-121, 128-132)

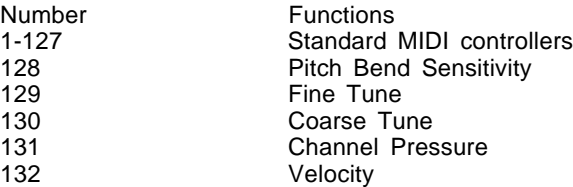

- 5-1 Press WHEEL ASSIGN switch, LED starts to flash showing the number of the current MIDI function.
- 5-2 Press numeric keys 0-9 to select a MIDI function. Also you can use +/ switches to increase or decrease the value of number.
	- Note: \* If there is no key action for 5 seconds, the LED will return to show the current PROGRAM CHANGE number.
		- \* If the number you press is not in the range of defined numbers, the previous number of function will be retained.
		- When you assign 120 or 121 as the MIDI controller for the WHEEL, you should move the MODULATION WHEEL to the mid-value then return it to the minimum value to send a relative MIDI message.

## **6. TRANSPOSER**

This function allows you to shift the pitch of the unit in semitone. You can transpose the pitch by 24 half steps (12 up/12 down).

- 6-1 Press X'POSER switch, LED shows the current TRANSPOSER value.
- 6-2 Press "+" or "-" switch to change the TRANSPOSER value. Each time you press + or - the keyboard is transposed an additional half step.

\* Pressing + and - switches simultaneously to reset the pitch to default level.

Note: Turning the power on always resets the shifted pitch to preset value.

#### **7 OCTAVE CHANGE**

This function allows you to shift the entire pitch one octave higher or lower.

- 7-1 Press "UP" or "DOWN" switch, the entire pitch will be shifted one octave higher or lower. LED shows current OCTAVE value.
	- \* Press "UP" and "DOWN" switches simultaneously to reset the pitch to default level.

Note: If a "+" or "-" switch is not pressed for 5 seconds the LED will return to show the number of PROGRAM CHANGE.

#### **8. Sending a PROGRAM CHANGE number**

Using PROGRAM switch and the numerical keys, you can send any MIDI PROGRAM CHANGE 0-127.

- 8-1 Press PROGRAM switch, LED starts to flash showing the current PROGRAM CHANGE number.
- 8-2 Press the numeric keys to set the PROGRAM CHANGE number to be sent. If you enter 3 digits program number, the number will be sent immediately. If you enter 1 or 2 digit(s) program number, the number will be sent after the

LED returns to normal. You can also use the "+" or "-" switch to change the value.

- Note: \* If there is no key action for 5 seconds, the LED will stop flashing and show the current PROGRAM CHANGE number.
	- \* If the number you press is larger than 127, it will return to the previous PROGRAM CHANGE number.
	- When the display is showing the current PROGRAM number, you can also use the +/- switch to change the program number without pressing the 'PROGRAM' switch.

## **9. Sending Bank MSB (Most Significant Bit) and LSB (Least Significant Bit) message**

Allows you to send any value of MSB or LSB each from 0-127.

- 9-1 Press CHANNEL and PROGRAM switches simultaneously. The LED starts to flash showing the current value of LSB. Press the numeric keys to change the LSB value. If you enter 3 digits program number, the number will be sent immediately. If you enter 1 or 2 digit(s) program number, the number will be sent after the LED returns to normal. You can also use the "+" or "-" switch to change the value. Bank Select LSB, Bank Select MSB and Program Number are sent together.
- 9-2 Press PROGRAM and MEMORY switches simultaneously. The LED starts to flash showing the current value of MSB. Press the numeric keys to change the MSB value. If you enter 3 digits program number, the number will be sent immediately. If you enter 1 or 2 digit(s) program number, the number will be sent after the LED returns to normal. You can also use the "+" or "-" switch to change the value. When MSB is sent only the MSB value is changed, but, as above, Bank Select LSB, Bank Select MSB and Program Number are sent again.
	- Note: \* If there is no key action for 5 seconds, LED will return to show current PROGRAM CHANGE number.
		- \* If the number you input is over 127, it will return to previous LSB or MSB.

#### **10. PROGRAM & BANK CHANGE MEMORY**

You can assign a selected PROGRAM CHANGE as well as a BANK LSB and a BANK MSB to one of six numeric keys (0-5). Simply pressing one of the numeric keys will then send the desired PROGRAM and BANK CHANGE.

- 10-1 Select the design PROGRAM CHANGE, BANK LSB and MSB. Please refer to relative chapter.
- 10-2 Press MEMORY switch, the LED will start to flash.
- 10-3 Press the numeric key (from 0-5) you wish to assign the setting to. Now, the current PROGRAM Number and BANK CHANGE setting is memorized on the selected numeric key.

#### **11. Selecting a VELOCITY CURVE**

The VELOCITY CURVEs determine the relationship between how hard the keys are struck and the corresponding velocity that the unit transmits.

This unit allows you to select from 12 VELOCITY CURVEs.

- 11-1 Simultaneously press WHEEL ASSIGN and CHANNEL switches, LED starts to flash showing the current number of VELOCITY CURVE.
- 11-2 Press one of the numeric keys (0-9) to select a VELOCITY CURVE. The 10 key numbers correspond to the 10 VELOCITY CURVEs as follows:

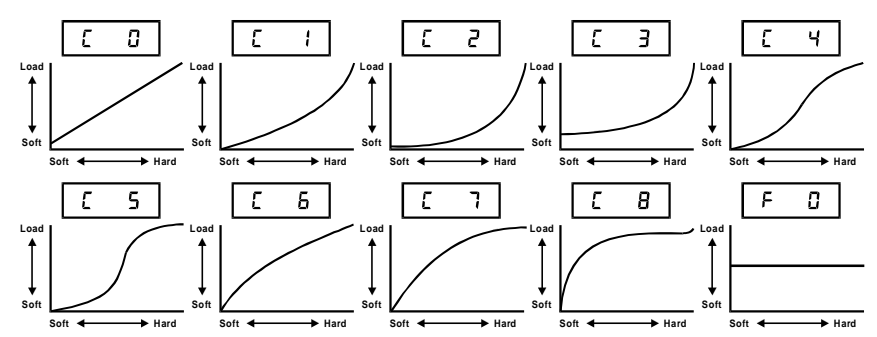

You can also use the "+" or "-" switch to change the number for all 12 VELOCITY CURVEs (including F1 and F2).

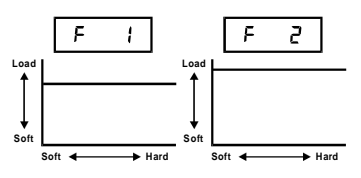

Note: If there is no key action after the LED starts to flash, the LED will return to show the current PROGRAM CHANGE number.

#### **12. RESET-ALL CONTROLLERS (Reset AC)**

This function allows you send RESET-ALL CONTROLLERS message to connected equipment.

12-1 Press MEMORY and X'POSER buttons simultaneously and hold for 2 seconds.

#### **13. GENERAL MIDI MODE RESET (GM reset)**

Allows you to send GENERAL MIDI MODE RESET message.

13-1 Press GM RESET button and hold for 2 seconds.

### **14. SPECIFICATIONS**

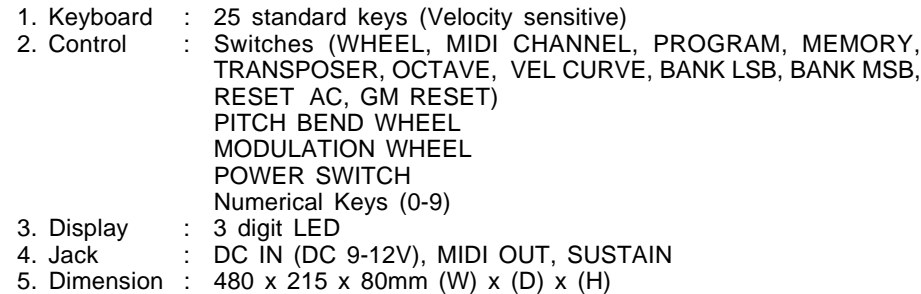

6. Weight : 1.85 kg

Note : Specification are subject to change without prior notice.

## **APPENDIX**

#### MIDI IMPLEMENTATION CHART

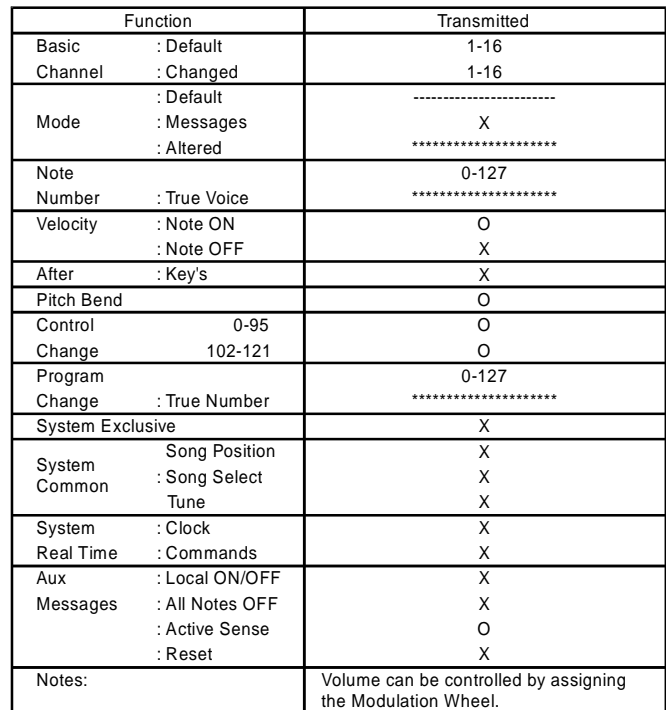

Free Manuals Download Website [http://myh66.com](http://myh66.com/) [http://usermanuals.us](http://usermanuals.us/) [http://www.somanuals.com](http://www.somanuals.com/) [http://www.4manuals.cc](http://www.4manuals.cc/) [http://www.manual-lib.com](http://www.manual-lib.com/) [http://www.404manual.com](http://www.404manual.com/) [http://www.luxmanual.com](http://www.luxmanual.com/) [http://aubethermostatmanual.com](http://aubethermostatmanual.com/) Golf course search by state [http://golfingnear.com](http://www.golfingnear.com/)

Email search by domain

[http://emailbydomain.com](http://emailbydomain.com/) Auto manuals search

[http://auto.somanuals.com](http://auto.somanuals.com/) TV manuals search

[http://tv.somanuals.com](http://tv.somanuals.com/)